## 學校活動照片上傳方式:

 網路芳鄰或檔案總管登入本校 NAS 網址:[\\nas](file://///nas)

無登入帳密或忘記帳密,請儘洽資訊組

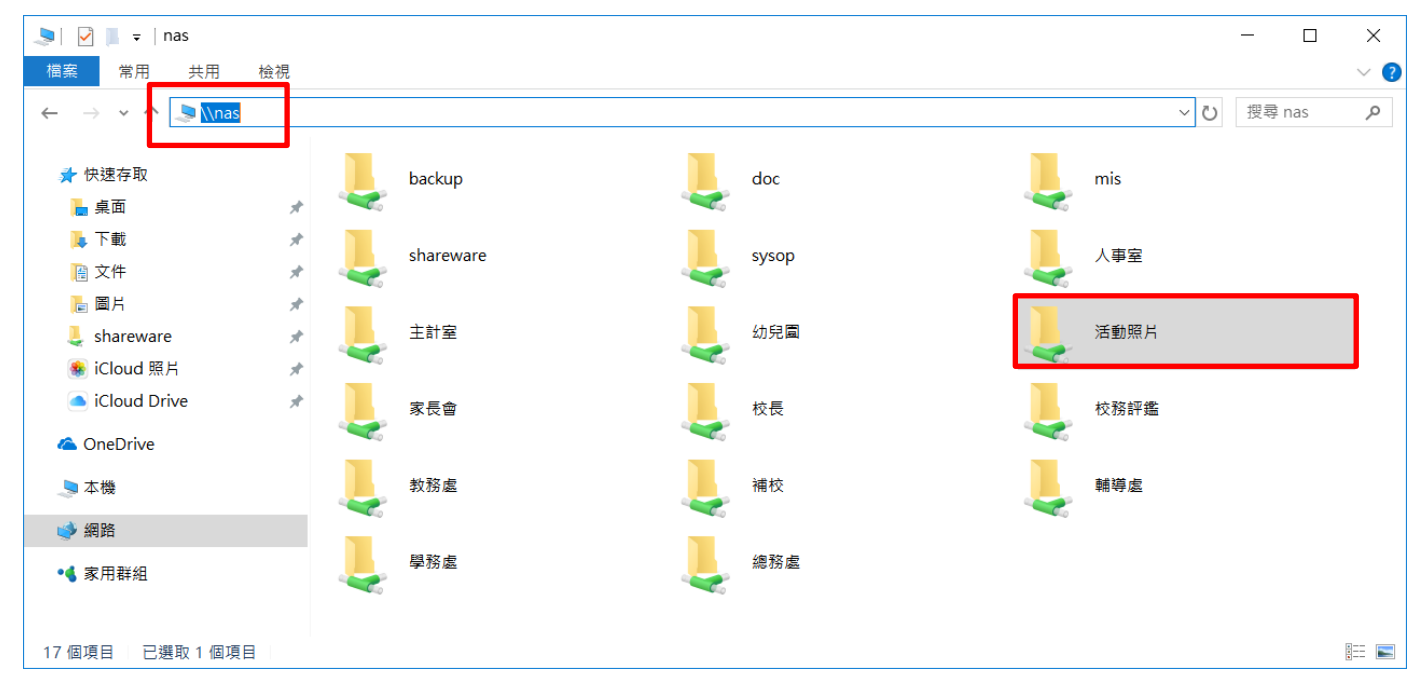

點進「活動照片」(註:此時網址為 \\nas\活動照片)

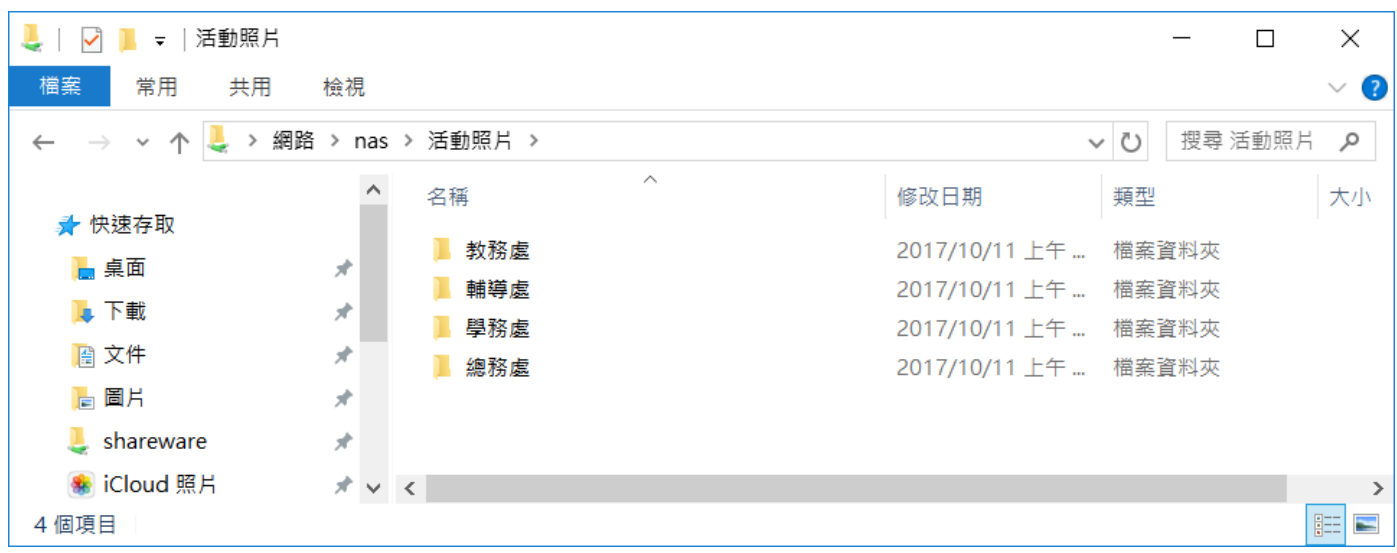

● 各處室將活動照片分類整理後,放至各處室的資料夾中。 上傳方式:直接從本機複製過來即可,就如同一般的本機硬碟操作方式